<span id="page-0-0"></span>续本达

[大作业](#page-1-0) [复习准备](#page-3-0) [Matplotlib](#page-5-0) [图片的调整](#page-12-0) [常用形式](#page-15-0) [多维元素的](#page-18-0) 表现 [Bessel](#page-28-0) 函数 [更多样例](#page-29-0)

# 数据绘图

# 续本达

清华大学 工程物理系

2024-07-10 清华

メロトメ 御 トメ 君 トメ 君 トッ 君  $299$ 1 / 30

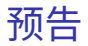

## [大作业](#page-1-0) [复习准备](#page-3-0) [Matplotlib](#page-5-0) [图片的调整](#page-12-0) [常用形式](#page-15-0) [多维元素的](#page-18-0) 表现 [Bessel](#page-28-0) 函数 [更多样例](#page-29-0)

<span id="page-1-0"></span>[数据绘图](#page-0-0) 续本达

> • 课赛结合:Ghost Hunter 2024 中微子实验数据分析; • 江门中微子实验 JUNO 的光学模型。

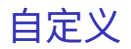

[Matplotlib](#page-5-0) [图片的调整](#page-12-0) [常用形式](#page-15-0) [多维元素的](#page-18-0) 表现 [Bessel](#page-28-0) 函数 [更多样例](#page-29-0)

[数据绘图](#page-0-0) 续本达

[大作业](#page-1-0) [复习准备](#page-3-0)

- 如果有同学希望自定义大作业,请在 11 日 10 点之前向 <https://git.tsinghua.edu.cn/physics-data/projects/proposal> 仓库发送 merge request ,内容至少包含
	- 1 问题描述和学科背景;
	- 2 预期的目标和评价方式;
	- 3 时间安排;
	- 4 大作业项目导师,一名获得过《实验物理的大数据方法》课程 A 以上(或有 同等水平)的学长。

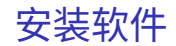

## [大作业](#page-1-0) [复习准备](#page-3-0) [Matplotlib](#page-5-0) [图片的调整](#page-12-0) [常用形式](#page-15-0) [多维元素的](#page-18-0) 表现 [Bessel](#page-28-0) 函数 [更多样例](#page-29-0)

<span id="page-3-0"></span>[数据绘图](#page-0-0) 续本达

• Matplotlib(Python 绘图)、SciPy(科学计算)

apt install python3-matplotlib python3-tk python3-scipy

续本达

科学绘图

- [大作业](#page-1-0) [复习准备](#page-3-0) **[Matplotlib](#page-5-0)**
- [图片的调整](#page-12-0)
- [常用形式](#page-15-0)
- [多维元素的](#page-18-0) 表现
- [Bessel](#page-28-0) 函数 [更多样例](#page-29-0)
- A plot worths a thousand words. 图是描述科学对象的载体。
	- 撰写论文甚至可理解为"看图说话": 论文的局部目标是用语言和公式把图片 解释清楚。
	- 绘制高质量的图,所花精力不比书写几千字少
- Matplotlib
	- 数据画图和可视化工具,风格受 Matlab 影响
	- 参考资料:[Scipy Lecture Notes](https://scipy-lectures.org/) 1.5

# X Window System 也被称为 "X11"

- 图形显示事实上的国际标准
- Server-client 架构
- Server 为显示图形提供服务 (WSLg 用的 FreeRDP=, 或 =VcXsrv)
- Client 连接 X11 server, 请求显示图形 (xeyes, ViTables, Matplotlib)

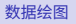

续本达

[大作业](#page-1-0) [复习准备](#page-3-0) [Matplotlib](#page-5-0) [图片的调整](#page-12-0) [常用形式](#page-15-0) [多维元素的](#page-18-0) 表现 [Bessel](#page-28-0) 函数 [更多样例](#page-29-0)

# <span id="page-5-0"></span>• 四点连成一条直线

**from matplotlib import** pyplot **as** plt

plt.plot([1,2,3,4])

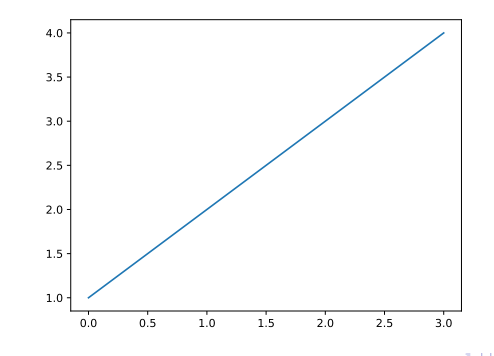

一条直线

### 续本达

[大作业](#page-1-0) [复习准备](#page-3-0) [Matplotlib](#page-5-0) [图片的调整](#page-12-0) [常用形式](#page-15-0) [多维元素的](#page-18-0) 表现 [Bessel](#page-28-0) 函数 [更多样例](#page-29-0)

# 只画四点,不连线

## plt.plot([1,2,3,4], '.')

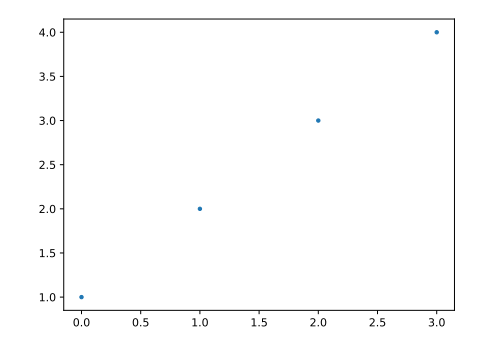

メロトメ 御 トメ 君 トメ 君 ト 重  $299$ 7 / 30

### 续本达

[大作业](#page-1-0) [复习准备](#page-3-0) [Matplotlib](#page-5-0) [图片的调整](#page-12-0) [常用形式](#page-15-0) [多维元素的](#page-18-0) 表现 [Bessel](#page-28-0) 函数 [更多样例](#page-29-0)

### **import numpy as np**  $t = npu$ inspace(-np.pi, np.pi, 100)  $C, S = np.cos(t), np.sin(t)$ plt.plot(t, C, label="cos") plt.plot(t, S, label="sin") plt.legend()

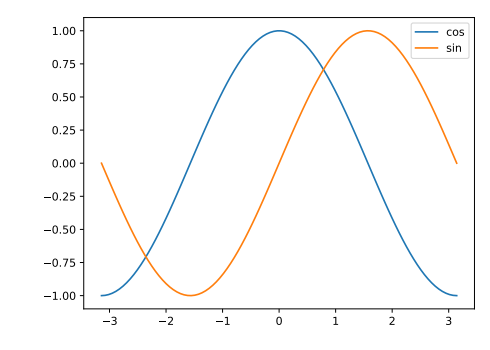

K 御 と K 君 と K 君 と E  $299$ 8 / 30

两条曲线

### 续本达

[大作业](#page-1-0) [复习准备](#page-3-0) [Matplotlib](#page-5-0) [图片的调整](#page-12-0) [常用形式](#page-15-0) [多维元素的](#page-18-0) 表现 [Bessel](#page-28-0) 函数 [更多样例](#page-29-0)

## plt.plot(t, C, "ro") *#* 改成红色的圆点

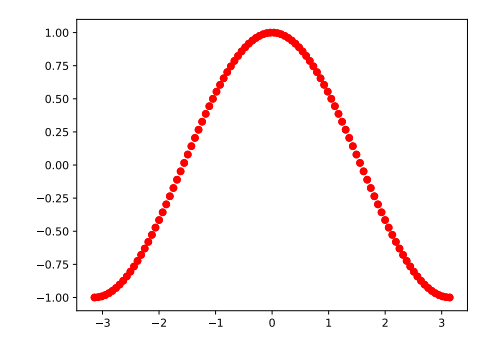

变成红色的点

续本达

[大作业](#page-1-0) [复习准备](#page-3-0) [Matplotlib](#page-5-0) [图片的调整](#page-12-0) [常用形式](#page-15-0) [多维元素的](#page-18-0) 表现 [Bessel](#page-28-0) 函数 [更多样例](#page-29-0)

## plt.plot(t, C, "bx") *#* 改成蓝色的 *×*

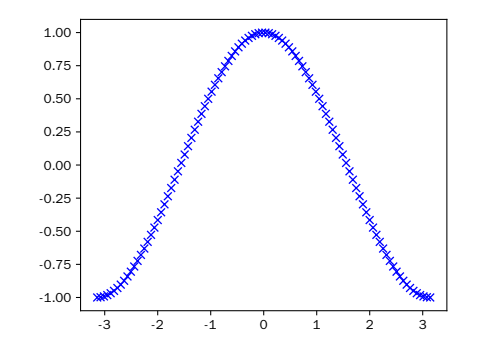

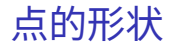

### 续本达

[大作业](#page-1-0) [复习准备](#page-3-0) [Matplotlib](#page-5-0) [图片的调整](#page-12-0) [常用形式](#page-15-0) [多维元素的](#page-18-0) 表现 [Bessel](#page-28-0) 函数 [更多样例](#page-29-0)

点形状列表

イロメ イ団メ イミメイミメー

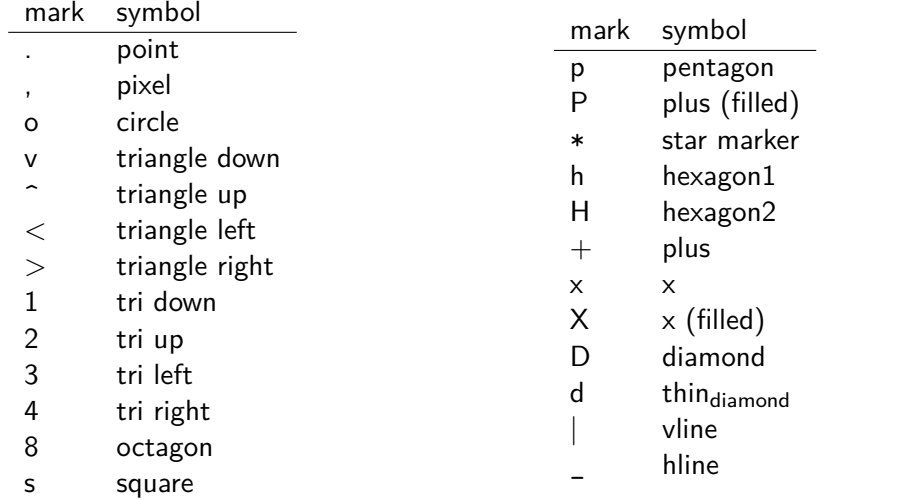

活

续本达

[大作业](#page-1-0) [复习准备](#page-3-0) [Matplotlib](#page-5-0) [图片的调整](#page-12-0) [常用形式](#page-15-0) [多维元素的](#page-18-0) 表现 [Bessel](#page-28-0) 函数 [更多样例](#page-29-0)

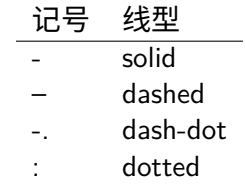

线与颜色的形状

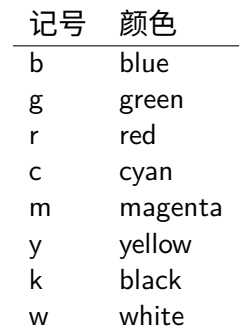

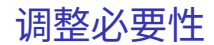

<span id="page-12-0"></span>续本达

[大作业](#page-1-0) [复习准备](#page-3-0) [Matplotlib](#page-5-0) [图片的调整](#page-12-0) [常用形式](#page-15-0) [多维元素的](#page-18-0) 表现 [Bessel](#page-28-0) 函数 [更多样例](#page-29-0)

- 默认的图片,会有各类值得改进之处。
	- 坐标轴取值范围、风格、含义
	- 图片中的标记
	- 字体大小

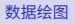

续本达

[大作业](#page-1-0) [复习准备](#page-3-0) [Matplotlib](#page-5-0) [图片的调整](#page-12-0) [常用形式](#page-15-0) [多维元素的](#page-18-0) 表现

[Bessel](#page-28-0) 函数 [更多样例](#page-29-0)

• 显示范围、标注

```
plt.plot(t, S)
plt.xlim(t.min() * 1.5, t.max() * 1.5)
plt.xlabel("arc")
plt.ylabel("value")
```
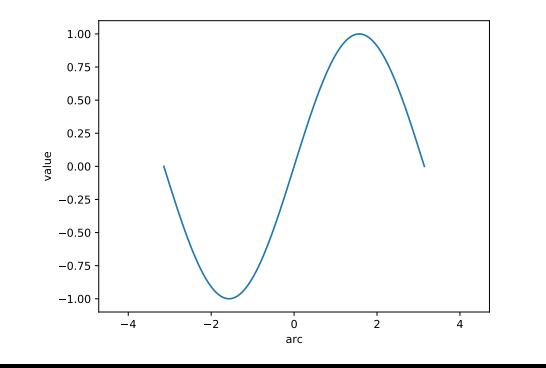

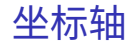

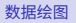

### 续本达

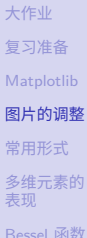

[Bessel](#page-28-0) 函数 [更多样例](#page-29-0)

## • 并列绘图,调整图的显示范围

plt.subplot(1, 2, 1) plt.plot(t, C) plt.subplot(1, 2, 2) plt.plot(t, S)

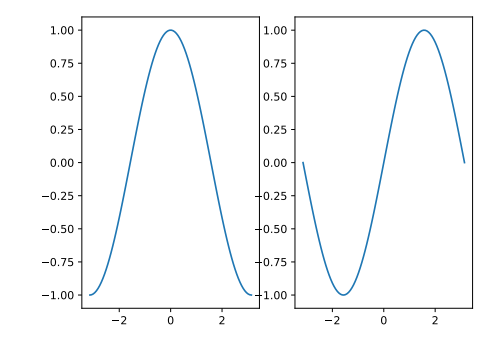

 $\overline{y}$  >  $\rightarrow$   $\overline{z}$  >  $\rightarrow$   $\overline{z}$  > Ē.  $299$ 

子图

### 续本达

[大作业](#page-1-0) [复习准备](#page-3-0) [Matplotlib](#page-5-0) [图片的调整](#page-12-0) [常用形式](#page-15-0) [多维元素的](#page-18-0) 表现 [Bessel](#page-28-0) 函数

[更多样例](#page-29-0)

### <span id="page-15-0"></span> $n = 1024$  $X = np.random.normal(0, 1, n)$  $Y = np.random.normal(0, 1, n)$

plt.scatter(X, Y, alpha=0.2)

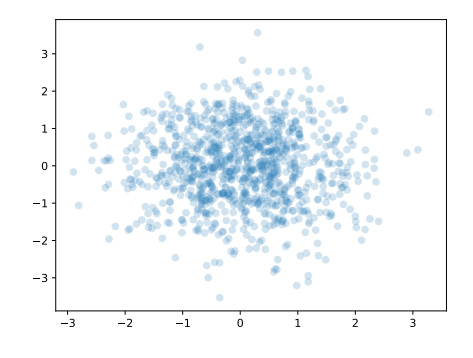

散点图

续本达

[大作业](#page-1-0) [复习准备](#page-3-0) [Matplotlib](#page-5-0) [图片的调整](#page-12-0) [常用形式](#page-15-0) [多维元素的](#page-18-0) 表现 [Bessel](#page-28-0) 函数

[更多样例](#page-29-0)

plt.hist(X, bins=32)

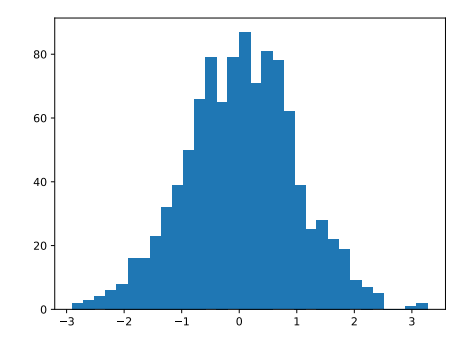

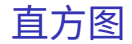

メロメ メタメ メミメ メミメ  $2990$ 重 17 / 30

# 画院系的统计

#### [数据绘图](#page-0-0)

续本达

[大作业](#page-1-0) [复习准备](#page-3-0) [Matplotlib](#page-5-0) [图片的调整](#page-12-0) [常用形式](#page-15-0) [多维元素的](#page-18-0) 表现 [Bessel](#page-28-0) 函数 [更多样例](#page-29-0)

```
import pandas as pd
dep = pd.read_csv("departments.csv", header=None)
plt.hist(list(dep[0]))
```
图的横轴间距不太理想。

<span id="page-18-0"></span>续本达

[大作业](#page-1-0) [复习准备](#page-3-0) [Matplotlib](#page-5-0) [图片的调整](#page-12-0) [常用形式](#page-15-0) [多维元素的](#page-18-0) 表现 [Bessel](#page-28-0) 函数 [更多样例](#page-29-0)

• 表现简单的三维数据

img = np .arange(100 ) .reshape(10 , 10 ) print(img)

[[ 0 1 2 3 4 5 6 7 8 9] [10 11 12 13 14 15 16 17 18 19] [20 21 22 23 24 25 26 27 28 29] [30 31 32 33 34 35 36 37 38 39] [40 41 42 43 44 45 46 47 48 49] [50 51 52 53 54 55 56 57 58 59] [60 61 62 63 64 65 66 67 68 69] [70 71 72 73 74 75 76 77 78 79] [80 81 82 83 84 85 86 87 88 89] [90 91 92 93 94 95 96 97 98 99]]

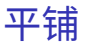

续本达

[大作业](#page-1-0) [复习准备](#page-3-0) [Matplotlib](#page-5-0) [图片的调整](#page-12-0) [常用形式](#page-15-0) [多维元素的](#page-18-0) 表现 [Bessel](#page-28-0) 函数 [更多样例](#page-29-0)

plt.imshow(img) plt.colorbar()

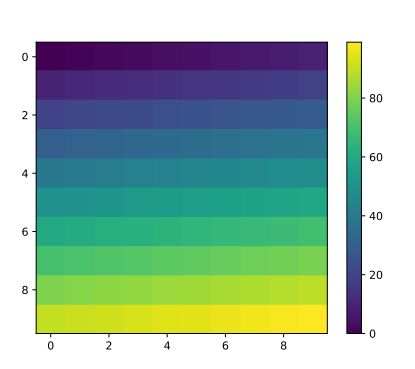

平铺(二)

## 续本达

```
大作业
复习准备
Matplotlib
图片的调整
常用形式
多维元素的
表现
Bessel 函数
更多样例
```
# 高斯分布的概率密度函数

### **from scipy.stats import** multivariate\_normal

```
rv = multivariate normal(mean=(0, 0), cov = ((1,0.5), (0.5,0.5)))print(rv.pdf((0, 0))) # (x, y) -> f(x, y)
```

```
norm x, norm y = np.mgrid[-1:1:.01, -1:1:.01]pos = np.datack((norm_x, norm_y))prob density = rv.pdf(pos)print(pos.shape, prob_density.shape)
```

```
0.31830988618379075
(200, 200, 2) (200, 200)
```

```
• 给 (i, j) 着色为 f(x, y)
```
 $(i, j) \rightarrow (x, y) \rightarrow f(x, y)$ 

pos  $(i, j) \rightarrow (x, y)$ prob density  $(i, j) \rightarrow f(x, y)$ 

**KO KAR KEKKEK E YAN** 21 / 30

### 续本达

[大作业](#page-1-0) [复习准备](#page-3-0) [Matplotlib](#page-5-0) [图片的调整](#page-12-0) [常用形式](#page-15-0) [多维元素的](#page-18-0) 表现 [Bessel](#page-28-0) 函数 [更多样例](#page-29-0)

plt.contourf(norm\_x, norm\_y, prob\_density) plt.colorbar() plt.xlabel("x") plt.ylabel("y")

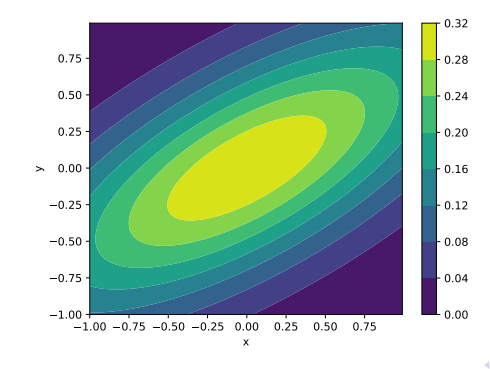

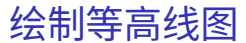

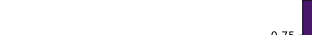

续本达

[大作业](#page-1-0) [复习准备](#page-3-0) [Matplotlib](#page-5-0) [图片的调整](#page-12-0) [常用形式](#page-15-0) [多维元素的](#page-18-0) 表现 [Bessel](#page-28-0) 函数 [更多样例](#page-29-0)

plt.imshow(prob\_density) plt.colorbar()

#### 0 25 50 75 100 125 150 175 0 25 50 75 100 125 150 175  $-0.05$  $-0.10$  $-0.15$  $-0.20$  $-0.25$  $-0.30$

# imshow 的原点约定不同

メロメ メ御 メメ ミメメ ミメ  $\equiv$  $299$ 23 / 30

续本达

[大作业](#page-1-0) [复习准备](#page-3-0) [Matplotlib](#page-5-0) [图片的调整](#page-12-0) [常用形式](#page-15-0) [多维元素的](#page-18-0) 表现 [Bessel](#page-28-0) 函数 [更多样例](#page-29-0)

来自 [https://matplotlib.org/stable/gallery/mplot3d/contour3d\\_3.](https://matplotlib.org/stable/gallery/mplot3d/contour3d_3.html#sphx-glr-gallery-mplot3d-contour3d-3-py) [html#sphx-glr-gallery-mplot3d-contour3d-3-py](https://matplotlib.org/stable/gallery/mplot3d/contour3d_3.html#sphx-glr-gallery-mplot3d-contour3d-3-py) 例子,用来绘制二维高斯 分布

```
from mpl_toolkits.mplot3d import axes3d
ax = plt.figure().add subplot(projection='3d')
# Plot the 3D surface
ax.plot surface(norm x, norm y, prob density,
                edgecolor='royalblue', lw=0.5, rstride=8, cstride=8,
                alpha=0.3)
ax.set(xlim=(-1, 1), ylim=(-1, 1), zlim=(0, 0.4),
      xlabel='x', ylabel='y', zlabel='f(x,y)')
plt.show()
```
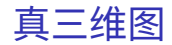

# 制作动画

- FuncAnimation
- 不断画图法

[数据绘图](#page-0-0) 续本达

[大作业](#page-1-0) [复习准备](#page-3-0) [Matplotlib](#page-5-0) [图片的调整](#page-12-0) [常用形式](#page-15-0) [多维元素的](#page-18-0) 表现 [Bessel](#page-28-0) 函数 [更多样例](#page-29-0)

```
from matplotlib.backends.backend_pdf import PdfPages
with PdfPages("normal2d.pdf") as pp:
    for angle in range(0, 720, 5):
        ax.view_init(elev=angle, azim=45, roll=30)
        pp.savefig()
```
convert -verbose -delay 50 -density 100 normal2d.pdf normal2d.gif

# 绘制流线图

#### [数据绘图](#page-0-0)

续本达

[大作业](#page-1-0) [复习准备](#page-3-0) [Matplotlib](#page-5-0) [图片的调整](#page-12-0) [常用形式](#page-15-0) [多维元素的](#page-18-0) 表现 [Bessel](#page-28-0) 函数 [更多样例](#page-29-0)

- 相图:  $(p, q)$  的演化图,  $p = m\dot{q}$
- 经典谐振子

\n- $$
\dot{p} = -kq
$$
\n- $\mathbb{R} \, m = k = 1$
\n- $\mathfrak{F} \cap (p, q)$  ①
\n

$$
(\dot p,\dot q)=(-q,p)
$$

メロトメ 御 トメ 君 トメ 君 トッ  $\equiv$  $2990$ 26 / 30

续本达

[大作业](#page-1-0) [复习准备](#page-3-0) [Matplotlib](#page-5-0) [图片的调整](#page-12-0) [常用形式](#page-15-0) [多维元素的](#page-18-0) 表现

[Bessel](#page-28-0) 函数 [更多样例](#page-29-0)

• 表现矢量场

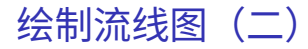

 $(i, j) \rightarrow (p, q) \rightarrow (p, \dot{q})$ 

P,  $Q = np.mgrid[-1:1:002, -1:1:002]$  $dP = -Q \# \{dot{f}p\}$  $dQ = P$  #  $\dot{d}ot\{q\}$ plt.streamplot(Q, P, dQ, dP)

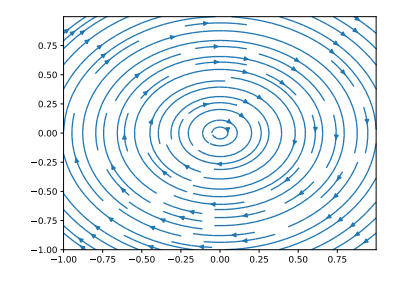

续本达

[大作业](#page-1-0) [复习准备](#page-3-0) [Matplotlib](#page-5-0) [图片的调整](#page-12-0) [常用形式](#page-15-0) [多维元素的](#page-18-0) 表现 [Bessel](#page-28-0) 函数 [更多样例](#page-29-0)

# 课堂练习:非简谐轻杆单摆的相图

 $mL\ddot{\theta} = -mg\sin\theta$ 

```
theta, eta = np.mgrid[-2ڑnp.pi:2*np.pi:.005, -2*np.pi:2*np.pi:.005]dtheta = eta\text{det} a = -np \cdot \sin(\text{theta})plt.streamplot(eta, theta, deta, dtheta)
```
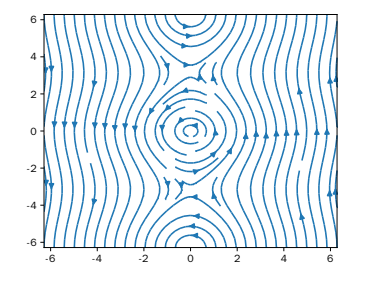

28 / 30

K ロ ▶ K 個 ▶ K 글 ▶ K 글 ▶ │ 글 │ ◆) Q ( º

### 续本达

```
大作业
复习准备
Matplotlib
图片的调整
常用形式
多维元素的
表现
Bessel 函数
```
[更多样例](#page-29-0)

# 第一类 Bessel 函数

### <span id="page-28-0"></span>**from scipy import** special

```
x = npulinspace(0, 6, 100)
y_values = [ special.jv(n, x) for n in range(0, 5) ] # 第一类 Bessel 函数
for i, y in enumerate(y_values):
   plt.plot(x, y, label=f"Order {i}")
plt.legend()
plt.xlabel("x")
plt.ylabel("values of Bessel function")
```
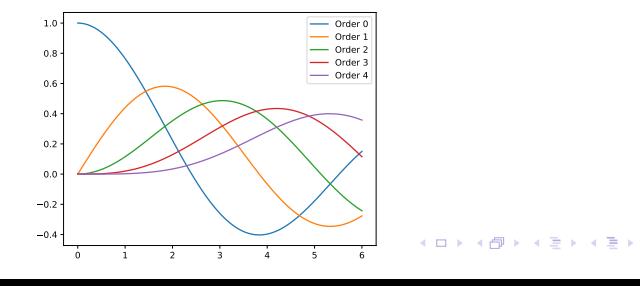

 $2990$ B 29 / 30

# Matplotlib 官方图片展

[复习准备](#page-3-0) [Matplotlib](#page-5-0) [图片的调整](#page-12-0) [常用形式](#page-15-0) [多维元素的](#page-18-0) 表现 [Bessel](#page-28-0) 函数 [更多样例](#page-29-0)

<span id="page-29-0"></span>[数据绘图](#page-0-0) 续本达

[大作业](#page-1-0)

<https://matplotlib.org/stable/gallery/index.html>

• 看到需要的图,点进去可查看代码